# TS1 Multi-track Midi Sequencer

## Quick Guide

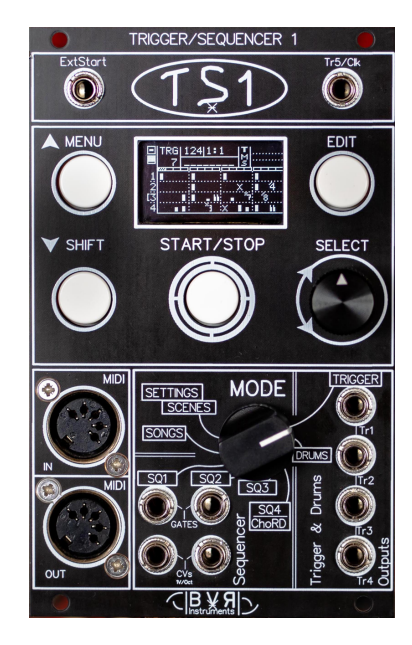

Thank you for choosing the multitrack sequencer TS1 from bvr-Instruments. You will find in this booklet how to make your first steps with the TS1. Full documentation at: https://bvr-instruments.net/support

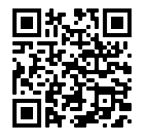

# General principles

#### **Starting the TS1 after power-up.**

On startup, the splash screen appears briefly with the installed software version. Press **SHIFT** to shorten this step.

#### **Enter a menu.**

**MENU** allows you to enter and exit a menu.

## **Enter in edit session.**

**EDIT** allow you to enter and exit an edit session.

#### **Starting and stopping the sequencer. START/STOP** starts and stops the sequencer.

#### **Mode selection.**

To choose a mode, turn **MODE** among the following positions: Trigger, Drums, Sequence 1,2,3,4/Chord, Song, Scene/Settings. **Note**: The scene and setting modes share the same position: Selection is made moving the line with **SELECT** then pressing **SELECT**.

**Page selection in a menu.** (Trigger, Drums Seg 1,2,3,4/Chord) Press **MENU** then turn **SELECT** to choose a page. **Note:** the selection icon **a** appears on line 1 in front of the page title.

#### **Access to parameters in a page.**

Pressing **SELECT** gives access to parameters. Turn **SELECT** to choose one. **Note:** the selection icon **a** appears on line 2 in front of current parameter.

#### **Modifying a parameter.**

Press **SELECT** to enter parameter modification. The selection icon blink, turn **SELECT** to change the value. **Press SELECT** to finish modification. The selection icon becomes fixed.

#### **Return to page selection menu.**

When the selection icon  $\blacktriangleright$  reaches the end of parameter line, it goes to end of line 1. Pressing **SELECT** returns it to the start of page selection.

### Common commands

#### **Quick data backup in the selected mode.**

**SHIFT** (keep pressed) + **EDIT**. Allows you to save associated data of the current mode: Trigger Drums, Sequence 1-4/Chord, Song, Scene, Setting. **Note**: Quick data backup is available anytime.

#### **Direct access to Mute, Solo, Transpose.**

A cursor is displayed in trigger/drums, seg 1,2,3,4/Chord modes. Turning **SELECT** move this cursor to the following positions, from left to right:

- 4 vertical positions facing to the Trigger/Drums tracks and sequences 1,2,3,4/Chord parameters.
- 1 central position, cursor changes into an arrow to access pattern number.
- 4 horizontal positions: S1, S2, S3, S4 relative to sequences 1,2,3,4/Chord.

#### Available controls for Sequence 1,2,3,4/Chord modes.

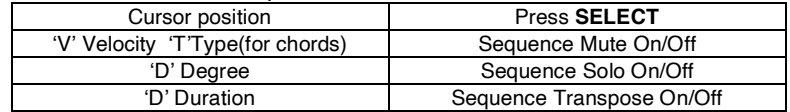

#### Available controls for Trigger and Drums modes.

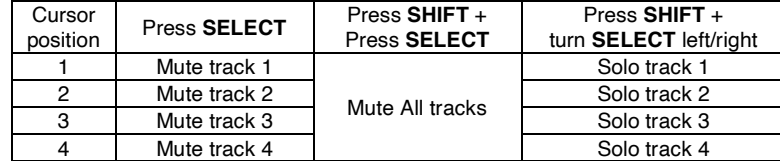

#### Available controls for Trigger, Drums, Sequences 1, 2, 3, 4/Chord modes.

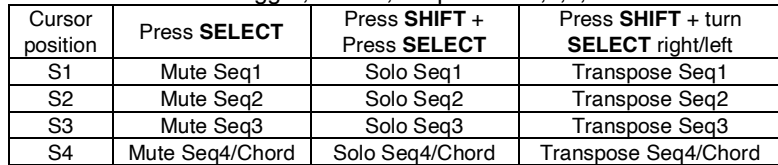

**Note**: The pattern name display (8 characters) momentarily displays the possible action depending on the position of the cursor.

### **Patterns**

The patterns are formed from a parameter's matrix consisting of icons. A pattern is made up of 16 notes each representing a semi quaver.

- The 99 Trigger/Drums patterns consist of 4 step tracks.
- The 99 patterns of Sequences 1 to 4 are composed of notes.
- The 49 chord patterns are reserved for Seq4/Chord mode with option  $seq4$  as chord = On in setting mode.

## Editing a pattern

Switch to edit session with **EDIT**. The edit cursor **a** appears.

Turn **SELECT** to the icon to be modified then press **SELECT** to edit it. On line 1 is displayed all the icons available for the selected mode. On line 2 is displayed the icon description.

Turn **SELECT** to choose the icon and press **SELECT** to confirm. **Note1**: MENU and SHIFT allow to move the cursor vertically in addition to moving the previous or next line with **SELECT** navigation.

**Note2**: For sequence modes, only existing icons can be edited.

If no Icon (therefore no note) is present, you have to create one. Positioning cursor on the 'V' line then press **SELECT** and choose 'Init Note'. **Note3**: same thing for Seq4/Chords with cursor on 'T' line and Init chord.

#### **Moving through the bars of a pattern.**

In edit session, turning **SELECT** moves the cursor from bar to bar, which allows access to all bars from 1 to 4. Note that "MaxBar" parameter shall be >1.

## Quick editing with 'Pencil Mode'

**This mode allows using the Shift, Menu and Select keys to: Create, Delete, Copy or Move icons in the matrix.**

Switch to edit session and move the cursor to the desired icon or location

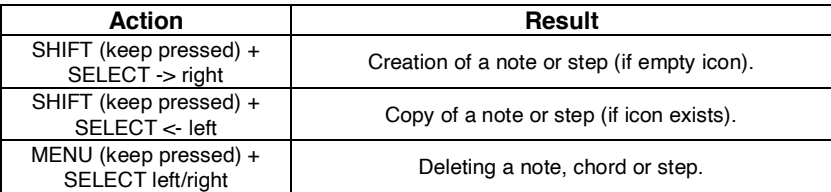

**On-the-fly modification of a Step, Note or Chord Icon.** By pressing SELECT + rotate left or right, you can select the next or previous icon from the list of available ones.

## TS1 Modes

#### **Trigger Mode:**

It allows you to view, play and modify one of the 99 step patterns available for Triggers and Drums. These patterns are composed of 4 tracks played on:

- **Tr1, Tr2, Tr3, Tr4**.
- **MIDI Out**.

#### Drum mode:

It is identical to the Trigger mode: the tracks are played on:

- **MIDI Out.**
- **Tr5/Clk** (see settings parameters).

**Note**: Each trigger or drums track is associated with a **MIDI** note. This one must match the MIDI note of the controlled instrument.

#### Sequence mode 1 and 2:

It allows you to view, play and modify one of the 99 note patterns. Each pattern is composed of a matrix of 4 lines of parameters: These parameters are the following:

'**V**' for velocity,

'**D**' for degree,

'**L**' for length.

'**O**' for octave.

They are played respectively on the following outputs:

- **Cv/Gate1, Cv/Gate2.**
- **MIDI Out**.

### Sequence Mode 3 and 4:

Sequence modes 3 and 4 are identical to 1 and 2 except that the notes will be played on the following output:

• **MIDI Out**.

### Sequence Mode 4/Chord:

With Seq4asChord parameter = On (see in settings) Ts1 can plays one of the 49 chords pattern following output:

• **MIDI Out**.

**Note:** The TS1 has 12 separate **MIDI** channels for the 8 tracks and the 4 sequences.

### Setting Mode:

This mode accesses the TS1 parameters. To enter settings set **MODE** to Settings/Scene. With **SELECT** move the horizontal line to "settings" and press **SELECT**. Turning **SELECT** moves among setting pages. **EDIT** allows you to enter the settings page. Possible actions with **SELECT** are: • Push to entry into parameter editing: arrow is flashing.

• Rotation to modify a parameter.

• Push is used to complete the modification: arrow return to fixed.

**EDIT** returns to setting page selection.

## Step patterns

#### Trigger and drum type patterns.

Trigger and Drums patterns contain icons that represents triggering possibilities. They are composed of a matrix of 4 rows or tracks on 16 columns.

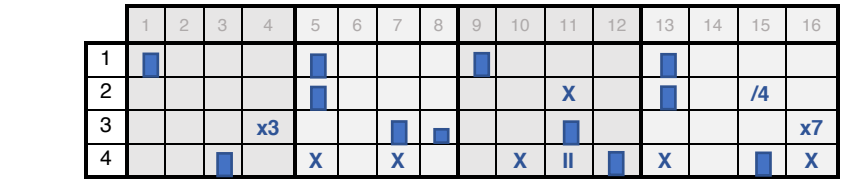

Each line corresponds to one of the 4 tracks of the pattern.

List of available icons:

Step with 100% velocity.

- Step with 80 % velocity.
- Step with 60 % velocity.
- Step with 50 % velocity.
- $\blacksquare$  Step with 30 % velocity.

Step with 0% velocity (no trigger or MIDI note played)**.**

II 'Ratchet' plays two triggers in one step.

- /8 : plays the step 1 out of 8 times.
- /4 : plays the step 1 out of 4 times.
- /2 : plays the step 1 out of 2 times.
- X 'Chance' plays the step randomly (+/- 50% probability).
- 'Ratchet Chance' plays two triggers randomly.
- x7 plays the step 7 out of 8 times.
- x3 plays the step 3 out of 4 times.

## Note Patterns

#### Patterns of the Note Sequence type.

Sequence type patterns contain sets of 4 parameters for each note. They are composed of a matrix of 4 rows of 16 columns: Each column represents a note among the 16 in the bar.

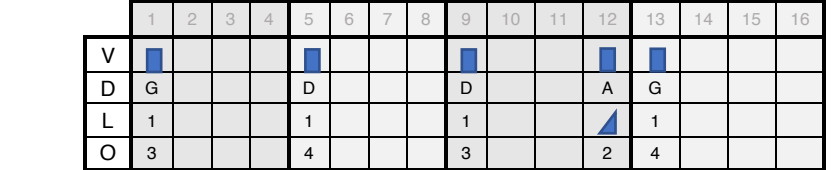

#### **First line: "V" for Velocity + extra icons:**

List of available icons:

- Note with 100 % velocity.
- $\blacksquare$  Note with 80 velocity %.
- $\blacksquare$  Note with 50 velocity %.
- $\blacksquare$  Note with 30 velocity %.
- M : Mute note
- I : Creating a Note: velocity : 100%, degree : C, Len : 1, Octave : 3.
- E : Delete the note at the cursor location.
- /8 : Plays the note 1 out of 8 times.
- /4 : Plays the note 1 out of 4 times.
- /2 : Plays the note 1 out of 2 times.
- X 'Chance' plays the note randomly (+/- 50% probability).
- x7 plays the note 7 times out of 8.
- x3 plays the note 3 times out of 4.

### **Second line: "D" for note Degree:**

- 7 complete notes: C, D, E, F, G, A, B. (uppercase)
- 5 altered or flat note: d, e, g, a, b. (lowercase)
- *A* Random note chosen from the user scale.

#### **Third line: "L" note Duration:**

- 5 types of duration: 1, 2, 4, 6 or 8 sixteenth notes.
- Note type legato with icon:
- Note with short trigger with icon:  $\blacksquare$

#### **Fourth line: "O" note Octave**:

• 7 types: 1,2,3,4,5,6,7 corresponding to the note octave.

 $\overline{\mathcal{A}}$ 

# Chord patterns

### Chord Sequence Patterns.

Chord sequence type patterns contain sets of 4 parameters for each chord forming a triad of notes.

Note: The chords are accessible in SEQ4 with option seq4 as chord. They are composed of a matrix of 4 rows of 16 columns: Each represents one of the 16 chords in the bar.

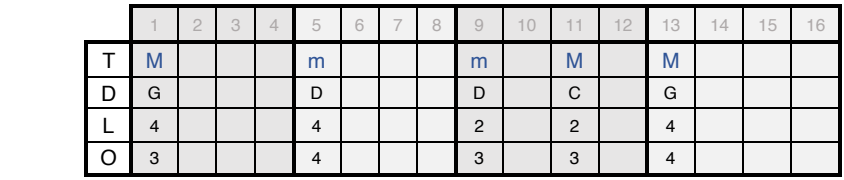

### **First line: "T" for Chord type + extra icons:**

List of available icons:

- M : Major chord.
- m : Minor chord.
- /M : Inverted major chord (2nd inversion).
- /m : Inverted minor chord (2nd inversion).
- I : Chord Creation : Major, degree : C, Len : 1, Octave : 3.
- E : Clears the chord at the cursor location.
- A : Augmented chord.
- D : Diminished chord.
- $/A$  : Reverse ( $2<sup>nd</sup>$ ) augmented chord.
- /D : Reverse (2nd) Diminished chord.

### **Second line: "D" for Degree of note:**

- 7 complete notes: C, D, E, F, G, A, B. (uppercase)
- 5 altered or flat note: d, e, g, a, b. (lowercase)
- *A* Random note chosen from the user scale.

#### **Third line: "L" Duration of note:**

• 5 types of duration: 1, 2, 4, 6 or 8 sixteenth notes.

#### **Fourth line: "O" Octave of note**:

• 7 types: 1,2,3,4,5,6,7 corresponding to the octave root note.

**Note**: In edit mode, when the cursor hovers over a chord, the respective chord notes are displayed instead of the name of the pattern.

## **Specifications**

Sequencer with 12 sequences played simultaneously:

- 8 Sequences of steps: 64 steps with 4 bars each.
- 4 Note Sequences: 64 notes with 4 bars each.

Central rotary selector for direct access to modes:

- Trigger/Drum, Sequences 1,2,3,4/Chord.
- Song, Scene/Settings.

Memory capacity:

- 99 Trigger/Drum sequences.
- 99 Note Sequences.
- 49 Chord sequences.
- 99 Scenes for Trigger/Drum and Sequences recall.
- 49 Song containing the sequence of scenes with their repetitions.

CV/Gates interface with 10 connectors: 3.5 jack socket.

- 1 ExtStart input for Start/Stop, Ext-Step, Reset, MuteTr1.
- 1 TR5/CLK output for external clock or Drum output (1-5).
- 4 trigger outputs: Tr1, Tr2, Tr3, Tr4.
- 4 Cv / Gates outputs for SQ1 and SQ2 (1 Volt/Octave).
- 1 DCO (LoFi/Sawtooth) from octave 0 to 3. On Cv/Gate1.

5-pin DIN MIDI input and output interface.

- External keyboard and Ts1AppControl 1.6 (IPad/Android).
- 1 Midi output with 12 independent channels: 4 Seqs, 8 Triggers.
- Bpm received and sent via MIDI in and out.
- Start/Stop via Midi in.

Display screen: 128x64, OLED. Power consumption: 60mA @ +12V, 15mA @ -12V. Euro-rack format: 16HP, depth 23mm.

**Software version: V3.9x.**

## Display screen overview

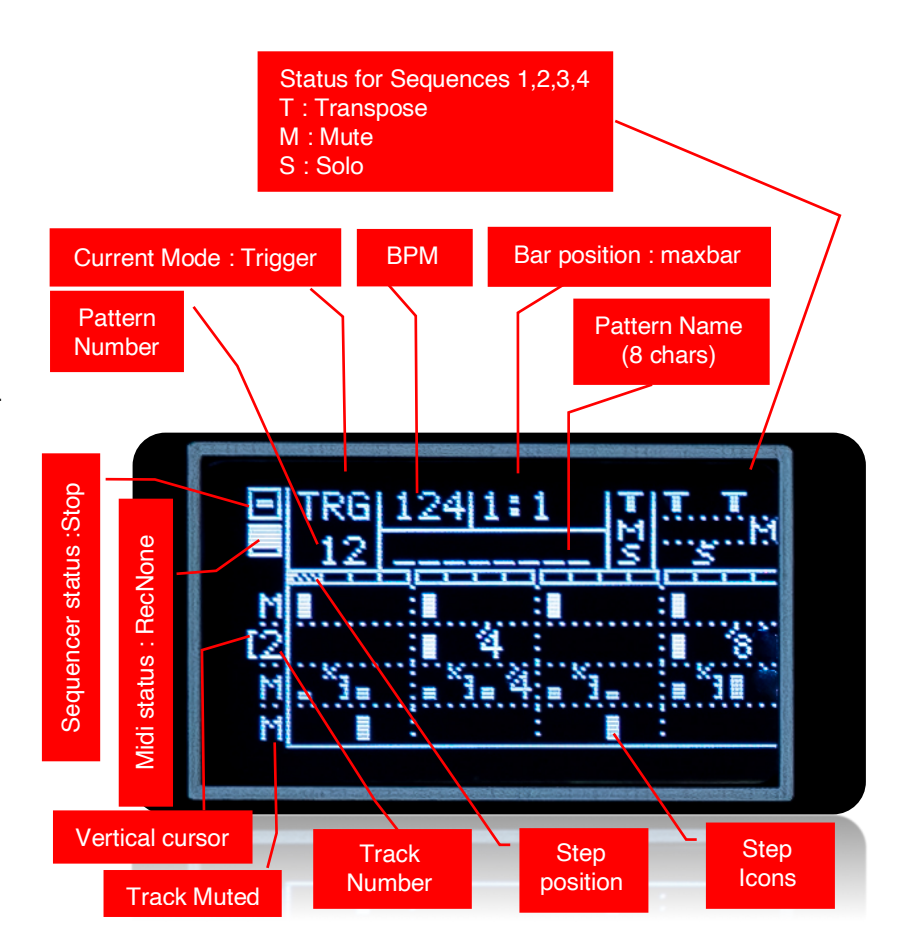